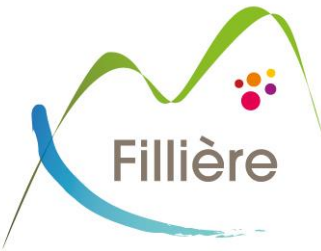

 PROCÉDURE INSCRIPTIONS Fillière SERVICES PÉRISCOLAIRE 2023/2024

# *Le logiciel d'inscription périscolaire change !*

*3D Ouest sera le nouveau logiciel à utiliser pour inscrire votre enfant aux services périscolaires (cantine, accueil matin-soir, mercredi et vacances scolaires).*

➔ **POUR LES ENFANTS DÉJÀ INSCRITS (ou ayant un frère ou une sœur déjà scolarisé) EN 2022/2023:**

### **Suivre la procédure suivante pour créer votre compte :**

- 1- **Ouvrir le mail** « 3D ouest » envoyé automatiquement.
- 2- **Cliquer sur le lien** figurant dans le corps du mail puis suivez les instructions données.
- 3- **Vérifier les données** pré-saisies et/ou les actualiser et/ou les compléter (adresse, numéros de téléphones personnels et travail, données CAF ou MSA, autorisations)

➔ *Veillez à bien remplir TOUS LES CHAMPS : s'il manque des informations, vous ne pourrez pas accéder aux inscriptions et aux réservations.*

4- **Scanner et transférer les documents** justificatifs (fiche sanitaire, assurance scolaire, quotient, fiche imposition : si vous n'êtes pas allocataire) *Depuis la loi RGPD, les informations sanitaires doivent être saisies uniquement par les représentants légaux. Ces données sont donc à compléter par vos soins sur la fiche sanitaire.*

**Pour les enfants bénéficiant d'un PAI**, (allergie, traitement médical, alimentation spécifique, enfant porteur de handicap), merci de vous adresser directement au directeur de périscolaire de votre site de référence.

**Pour les enfants concernés par une garde partagée**, statuée par le juge, veillez à fournir une copie du jugement mentionnant la décision.

#### QUI CONTACTER EN CAS DE PROBLÈME OU DE QUESTION ?

➔ Problème de connexion, message d'erreur ou questions purement techniques : contactez

## *aide-inscription@commune-filliere.fr*

➔ Question sur les inscriptions, les réservations, type de documents à fournir… :

- Jusqu'au 13 juillet : contactez le service périscolaire de votre commune
- A compter du 15 juillet : contactez le secrétariat du pôle enfance jeunesse et sports

Commune de Fillière

300, rue des Fleuries • Thorens-Glières • 74570 Fillière

Tél. 04 50 22 82 32 · Mail : accueil.thorens-glieres@commune-filliere.fr

www.commune-filliere.fr

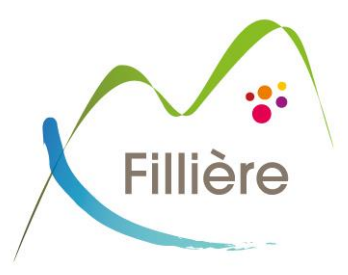

## ➔ **POUR LES FAMILLES DONT LE 1ER ENFANT SERA SCOLARISÉ EN 2023/2024 (ou nouveaux habitants)**

**Suivre la procédure suivante pour créer votre compte :**

- 1- **Aller sur le site de la mairie de Fillière :** <https://www.commune-filliere.fr/accueil-periscolaire/>
- 2- **Cliquer sur le lien** pour accéder au logiciel 3D Ouest.
- 3- **Créer votre compte 3D OUEST** et suivre les instructions données (à partir du 12 juin).
- 4- **Renseignez les informations demandées** (adresse, numéros de téléphones personnels et travail, données CAF ou MSA, autorisations…)

➔ *Veillez à bien remplir TOUS LES CHAMPS : s'il manque des informations, vous ne pourrez pas accéder aux inscriptions et aux réservations.*

5- **Scanner et transférer les documents** justificatifs (fiche sanitaire, assurance scolaire, quotient, fiche imposition : si vous n'êtes pas allocataire) *Depuis la loi RGPD, les informations sanitaires doivent être saisies uniquement par les représentants légaux.* 

*Ces données sont donc à compléter par vos soins sur la fiche sanitaire.*

#### **IMPORTANT :**

**La complétude des données saisies est primordiale**. Pour des raisons de sécurité et de responsabilité, **tout dossier incomplet ne sera pas pris en compte, l'inscription sera invalidée et les réservations inaccessibles.**

**Pour les enfants bénéficiant d'un PAI**, (allergie, traitement médical, alimentation spécifique, enfant porteur de handicap), merci de vous adresser directement au directeur de périscolaire de votre site de référence.

**Pour les enfants concernés par une garde partagée**, statuée par le juge, veillez à fournir une copie du jugement mentionnant la décision.

### QUI CONTACTER EN CAS DE PROBLÈME OU DE QUESTION ?

→ Problème de connexion, message d'erreur ou questions purement techniques : contactez

# *aide-inscription@commune-filliere.fr*

- ➔ Question sur les inscriptions, les réservations, type de documents à fournir… :
	- Jusqu'au 13 juillet : contactez le service périscolaire de votre commune
	- A compter du 15 juillet : contactez le secrétariat du pôle enfance jeunesse et sports

Commune de Fillière

300, rue des Fleuries • Thorens-Glières • 74570 Fillière

Tél. 04 50 22 82 32 · Mail : accueil.thorens-glieres@commune-filliere.fr

www.commune-filliere.fr

*Pôle Enfance Jeunesse et Solidarité*